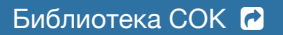

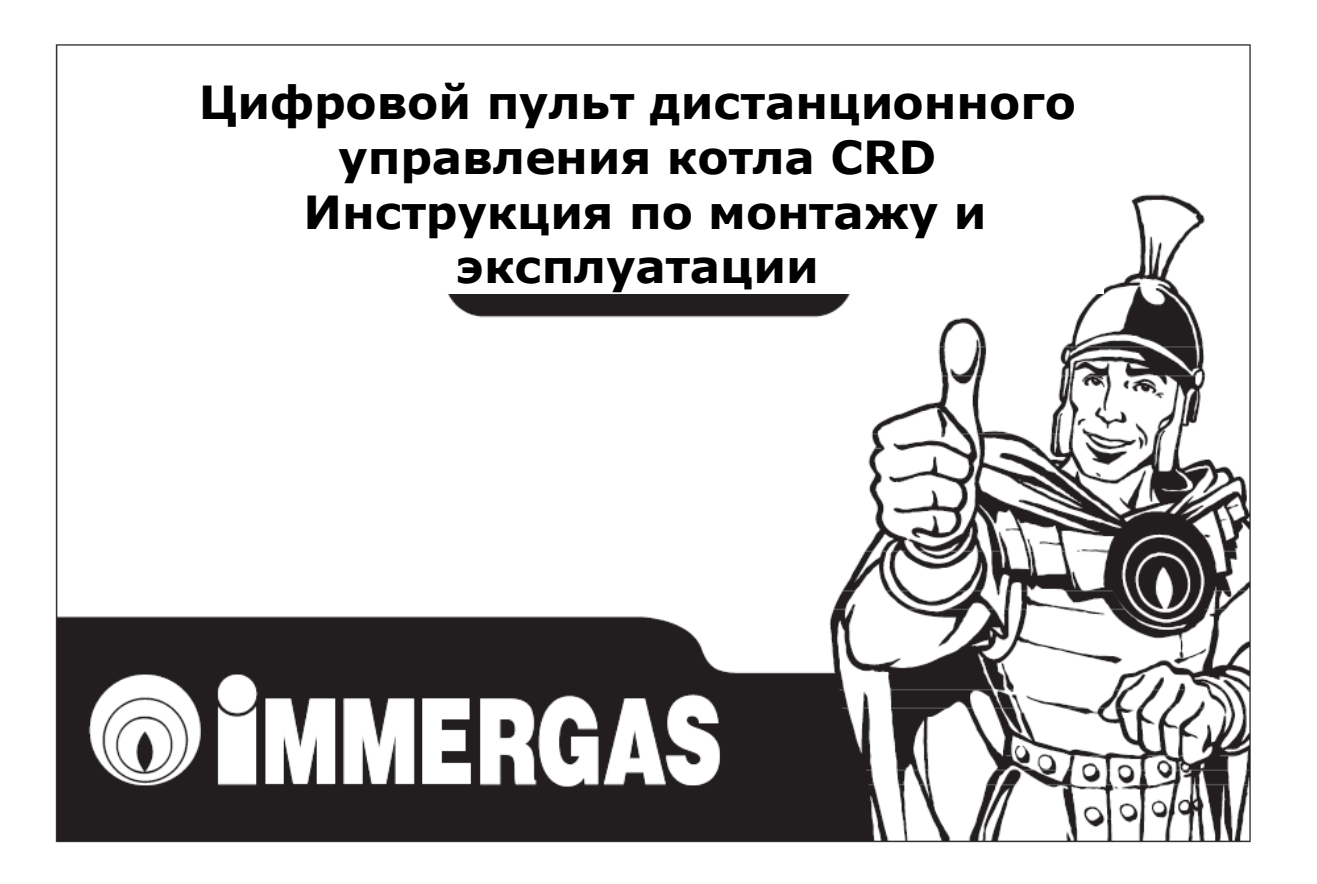

1

#### Уважаемый покупатель, Поздравляем Вас с выбором высококачественного продукта фирмы Immergas, произведенного в полном соответствии с последними требованиями к безопасности и комфорту.

Вы, как клиент Immergas, всегда можете рассчитывать на квалифицированную консультацию и обслуживание в наших Авторизированные сервисных центрах, что гарантирует эффективное использование Вашего пульта дистанционного управления.

Вы всегда будете удовлетворены продукцией Immergas, соблюдая приведенные ниже рекомендации :

- Внимательно прочтите эту инструкцию. В ней содержится необходимая информация для правильного использования прибора по назначению.
- За технической поддержкой и в при необходимости ремонта всегда обращайтесь в Авторизированные сервисные центры Иммергаз, в которых есть оригинальные запасные части и специально обученный персонал.

ВНИМАНИЕ: Перед подключением прибора убедитесь, что он подходит для подключения к установленному у Вас котлу фирмы Immergas. Необходимую информацию Вы найдете в инструкции к котлу.

# **СОДЕРЖАНИЕ**

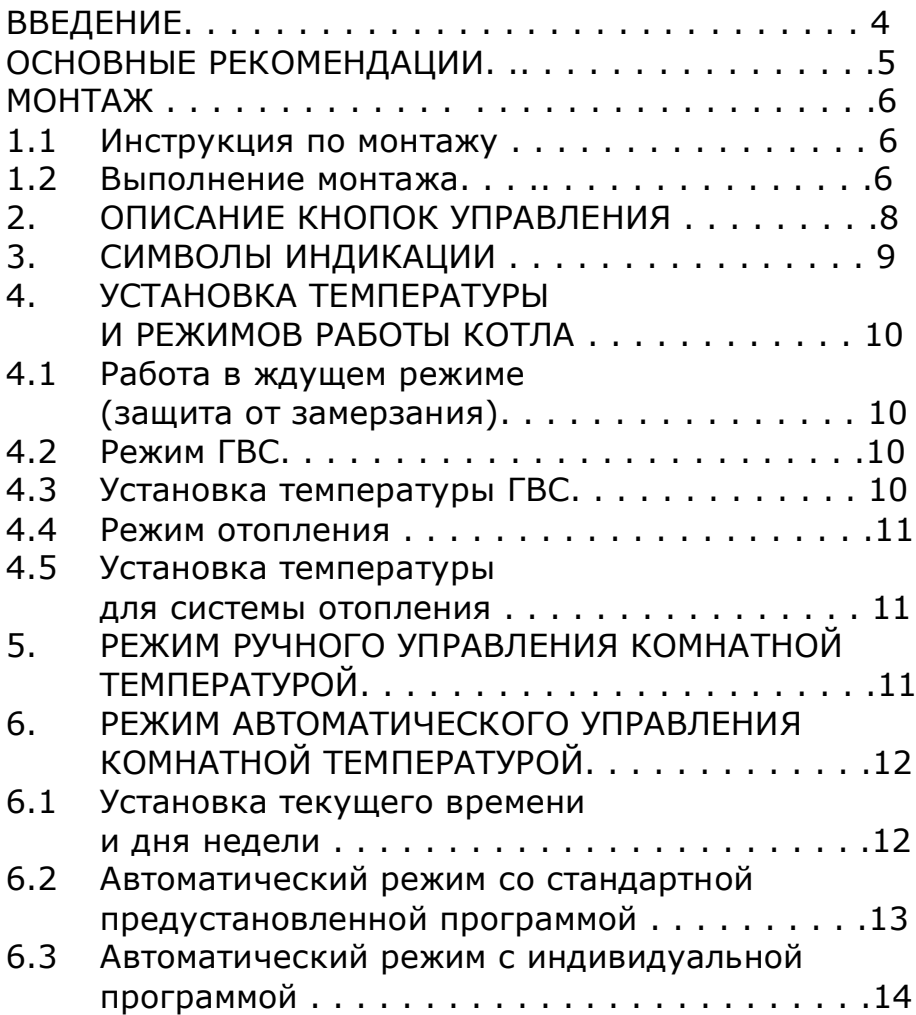

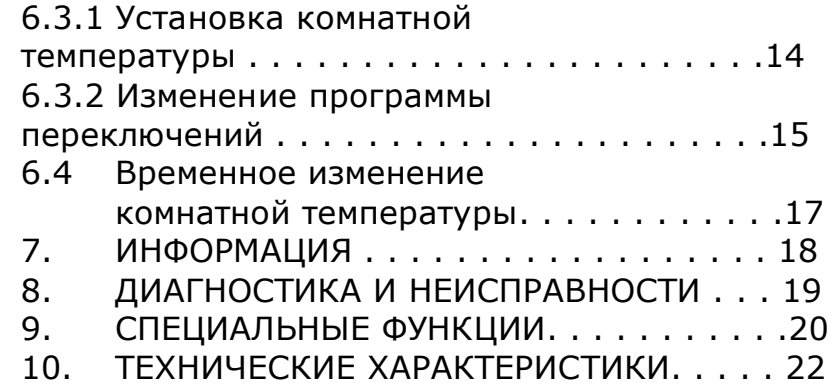

#### **ВВЕДЕНИЕ**

Цифровой программируемый пульт дистанционного управления котла фирмы Иммергаз ( далее CRD) создан для обеспечения оптимальных температурных условий в любое время любого дня недели.

Монтаж занимает всего несколько минут: прибор подключается к котлу 2-х жильным проводом, по которому подается электропитание и принимаются и передаются установленные параметры и команды управления.

После монтажа прибор сразу готов к использованию, так как в нем установлена базовая стандартная программа. Пользователь может изменить базовую программу в соответствии со своими потребностями.

CRD очень легко программируется, а большой дисплей позволяет контролировать все выполненные установки.

# **ОСНОВНЫЕ РЕКОМЕНДАЦИИ**

Это руководство разработано для монтажника и пользователя прибора.

Внимательно прочтите эту инструкцию, она содержит технические характеристики, инструкции по установке, программированию и правильному использованию CRD.

- После распаковки CRD проверьте его состояние и комплектацию. В случае повреждения не используйте его, а свяжитесь с поставщиком оборудования.
- CRD должен использоваться исключительно в целях и по назначению, для которых он разработан. Использование в иных целях недопустимо и представляет опасность.
- CRD произведен с в соответствии с действующими нормами и правилами по безопасности, поэтому при правильном и бережном использовании прибора исключена опасность для жизни и нанесения ущерба.
- Не снимайте части с работающего прибора.
- Не допускайте воздействия на CRD источников тепла или солнечного света.
- Производитель не несет никакой ответственности в следующих случаях:
- Неправильно выполненный монтаж.
- Последствия неправильной работы котла, к которому подключен CRD.

- Неавторизированная модификация или вмешательство в работу CRD.

- Частичное или полное несоблюдение указаний и рекомендаций, содержащихся в этой инструкции и действующих местных нормах и правилах.

- При возникновении непредвиденных обстоятельств.

# **Важно**

Фирма Immergas оставляет за собой право вносить улучшения и изменения в части и принадлежности прибора, улучшающие его характеристики, в описания изделия и иллюстрации содержащиеся в этой инструкции.

# **1. МОНТАЖ**

# **1.1 Инструкция по монтажу**

Монтажные работы, включая прокладку кабеля и подключение к котлу должны проводиться квалифицированным персоналом. Если CRD входит в состав отопительной установки, при первом пуске в эксплуатацию сотрудник Авторизованного сервисного центра проверяет правильность подключения и функционирования.

# **1.2 Последовательность монтажа**

1) Отделите крепежную панель от корпуса CRD, нажав отверткой в специальный вырез в корпусе (Fig.1).

2) Закрепите на стене монтажную панель, используя для этого предусмотренные в ней отверстия и прилагаемые шурупы (Fig.1).

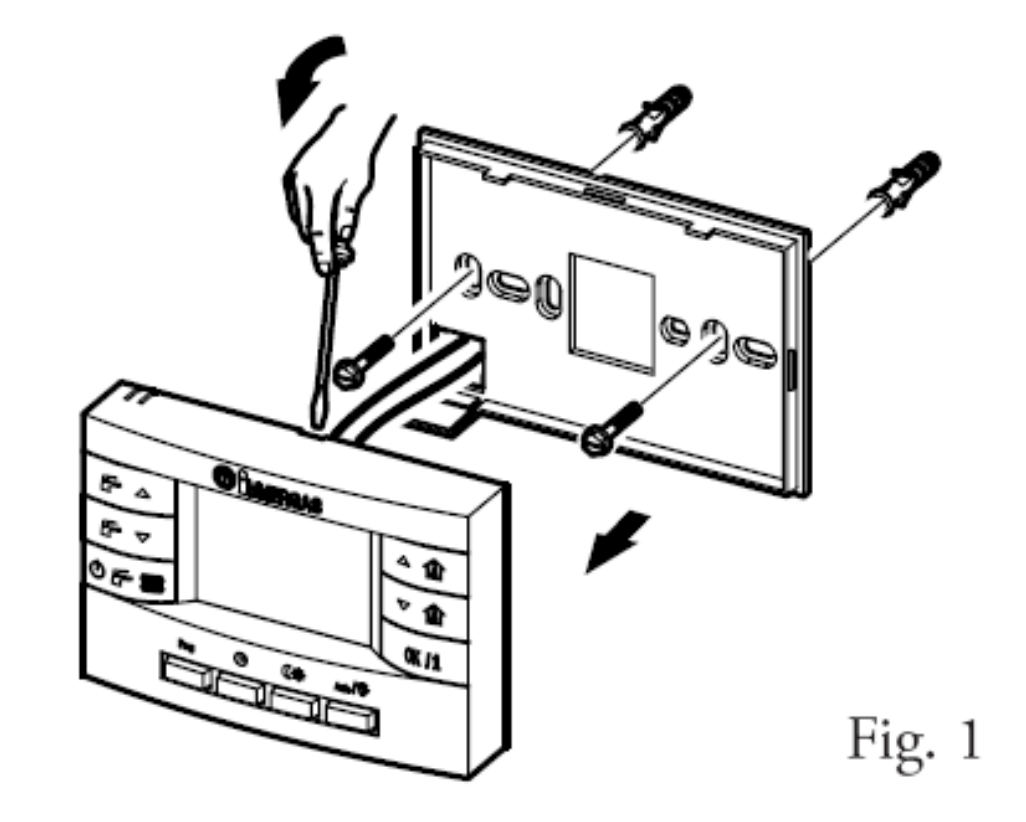

CRD не следует устанавливать рядом с источниками тепла, на наружной стене, на сквозняке и т. д. (Fig. 2 и 3)

Место для установки нужно выбрать таким образом, чтобы CRD корректно измерял температуру циркулирующего в комнате воздуха.

3) Произведите электрическое подключение кабеля к котлу (клеммы 40 и 41 платы управления) в соответствии с инструкцией по монтажу котла, предварительно убедившись, что на котел не подано электропитание.

Подключение к CRD не требует соблюдения полярности.

Для подключения используйте

2-х жильный кабель

с сечением проводов 0,5 – 1,5 мм<sup>2</sup>

и максимальной длиной 50 м.

При прокладке кабеля, предназначенного для подключения CRD, соблюдайте действующие правила по электронной совместимости для электрических систем, иначе радиопомехи от других электрических кабелей могут вызывать сбои работе CRD.

4) Легким нажатием установите корпус CRD на монтажную панель, (Fig.1).

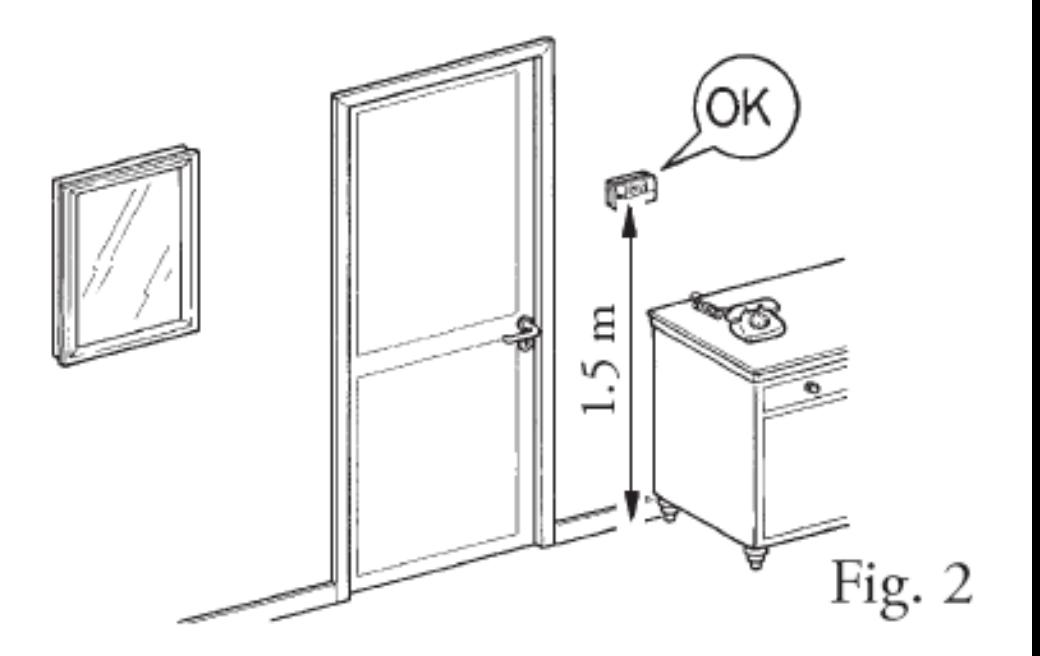

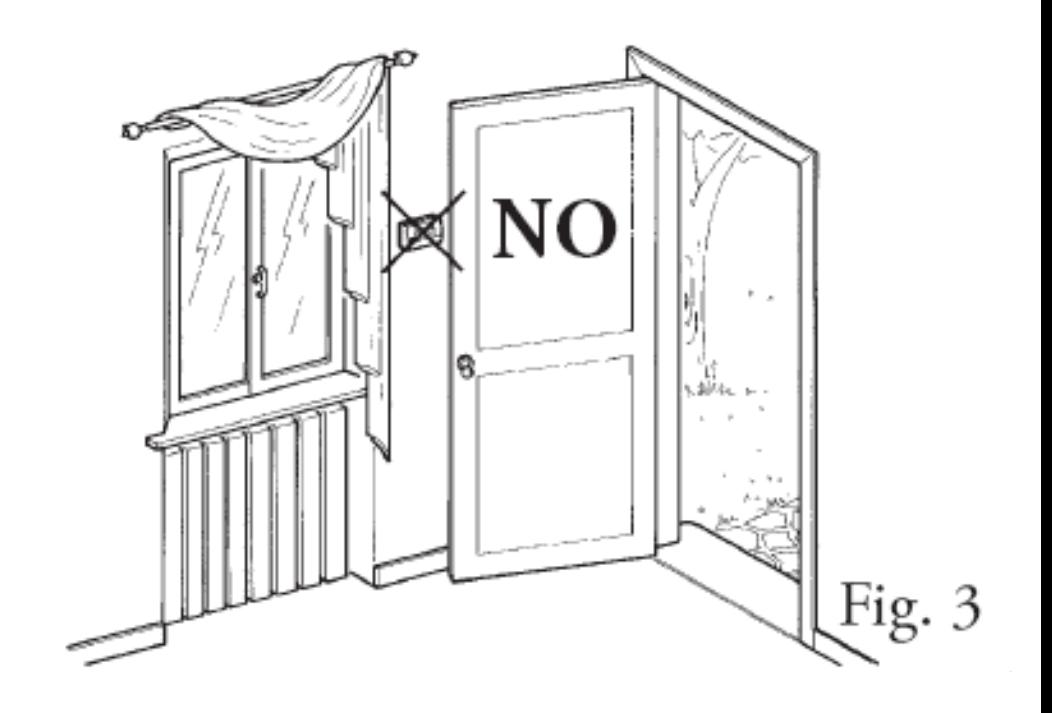

# **2. НАЗНАЧЕНИЕ УПРАВЛЯЮЩИХ КНОПОК CRD**

F A

Увеличение температуры ГВС

F T

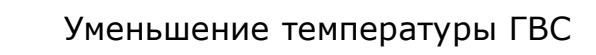

Выбор режима работы котла:

- Ожидание
- ГВС (Лето)
- Отопление и ГВС (Зима)

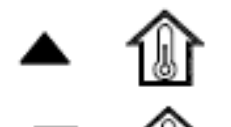

⊙►㎜

Увеличение комнатной температуры

Уменьшение комнатной температуры

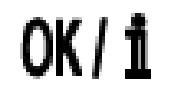

- Подтверждение изменений

- Сброс
- Вывод информации

Prog

Включение режима программирования таймера

Режим установки актуального времени и дня недели

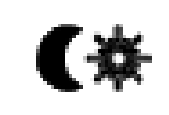

Выбор вида температуры Комфорт Пониженная

Auto / <sup>卷</sup>

Выбор режима управления комнатной температурой - Автоматический

- Ручной

### **3. СИМВОЛЫ ИНДИКАЦИИ**

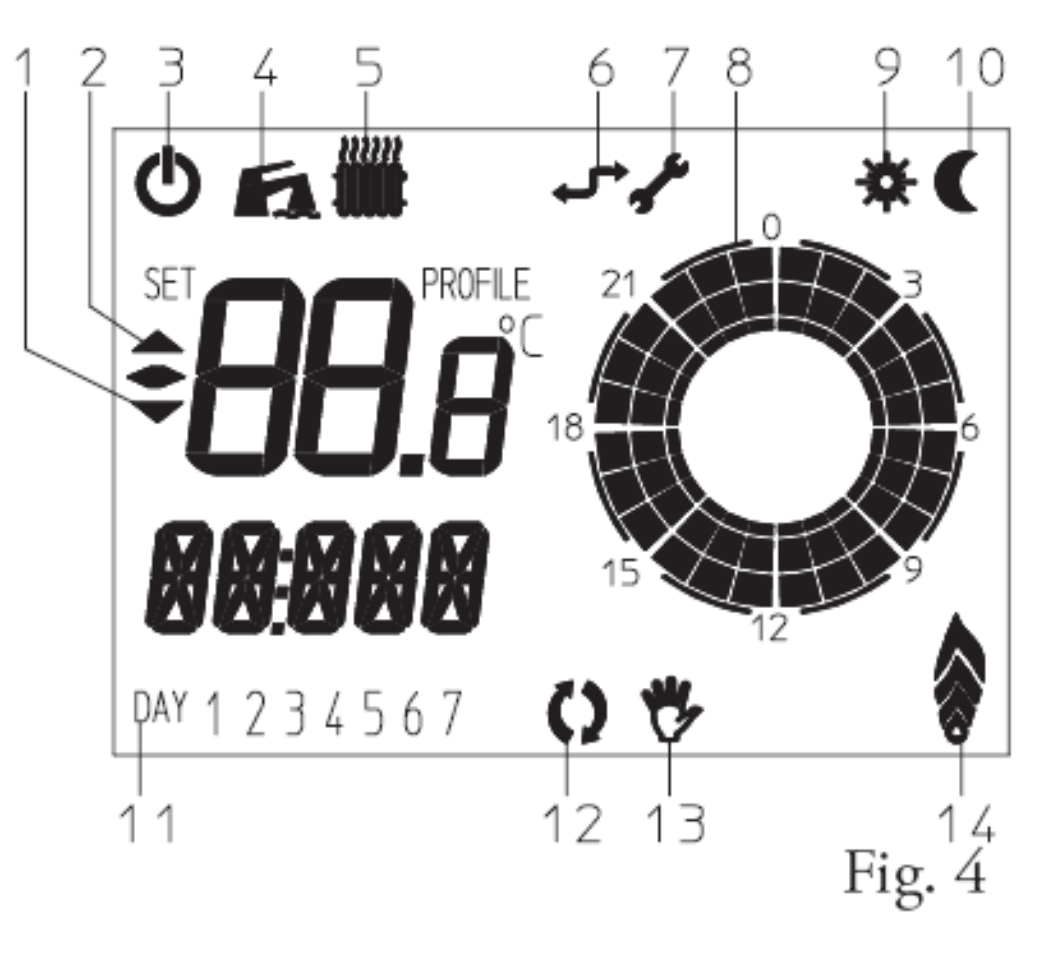

- 1. Уменьшение комнатной температуры
- 2. Увеличение комнатной температуры
- 3. Котел в режиме Ожидание

4. Котел в режиме ГВС (появление этого символа означает расход горячей воды в системе ГВС).

- 5. Котел в режиме отопления (появление этого символа означает подачу тепла в систему отопления).
- 6. Связь с котлом
- 7. Неисправность
- 8. Часы
- 9. Работа с комфортной температурой
- 10. Работа с пониженной температурой
- 11. День недели
- 12. Режим автоматического управления
- 13. Режим ручного управления
- 14. Актуальный уровень мощности горелки

# **4. Установка режима работы и температуры котла**

### **4.1 Режим Ожидание**

Если на CRD установлен режим Ожидание ( $\Phi$ ), котел включается только при падении комнатной температуры ниже + 5°С, защищая систему отопления от возможного замерзания. Для перехода из режима Ожидание в режим ГВС или Отопление нажмите кнопку Ф $\blacktriangleright$ 

# **4.2 Режим ГВС ( Лето)**

При установленном на CRD режиме ГВС, котел включается только для приготовления горячей воды. (Fig. 5 рис.A).

#### **4.3 Установка температуры ГВС**

Температура ГВС

устанавливается с помощью кнопок  $\blacktriangleright\blacktriangle$  и  $\blacktriangleright\blacktriangleright\blacktriangleright$ На дисплей выводится мигающее значение изменяемой температуры (Fig. 5 рис.B).

Измененные значения запоминаются после прекращения мигания или сразу после нажимания кнопки.  $\frac{X}{N}$  | Fig. 5 рис.C).

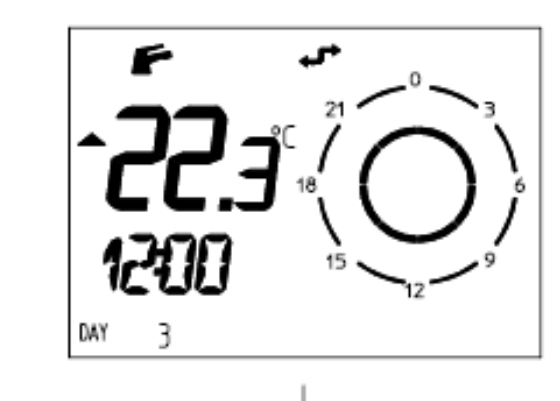

A

B

 $\subset$ 

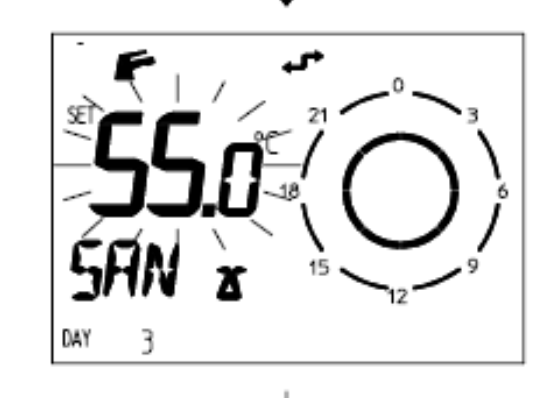

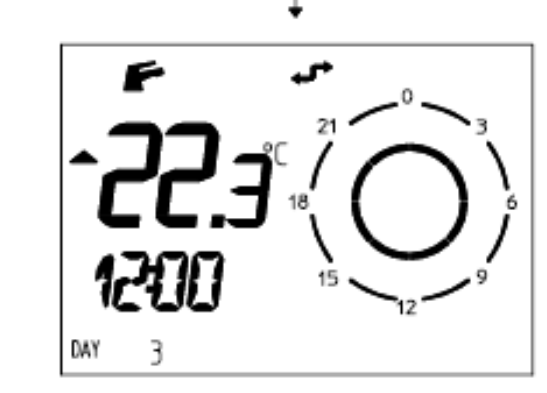

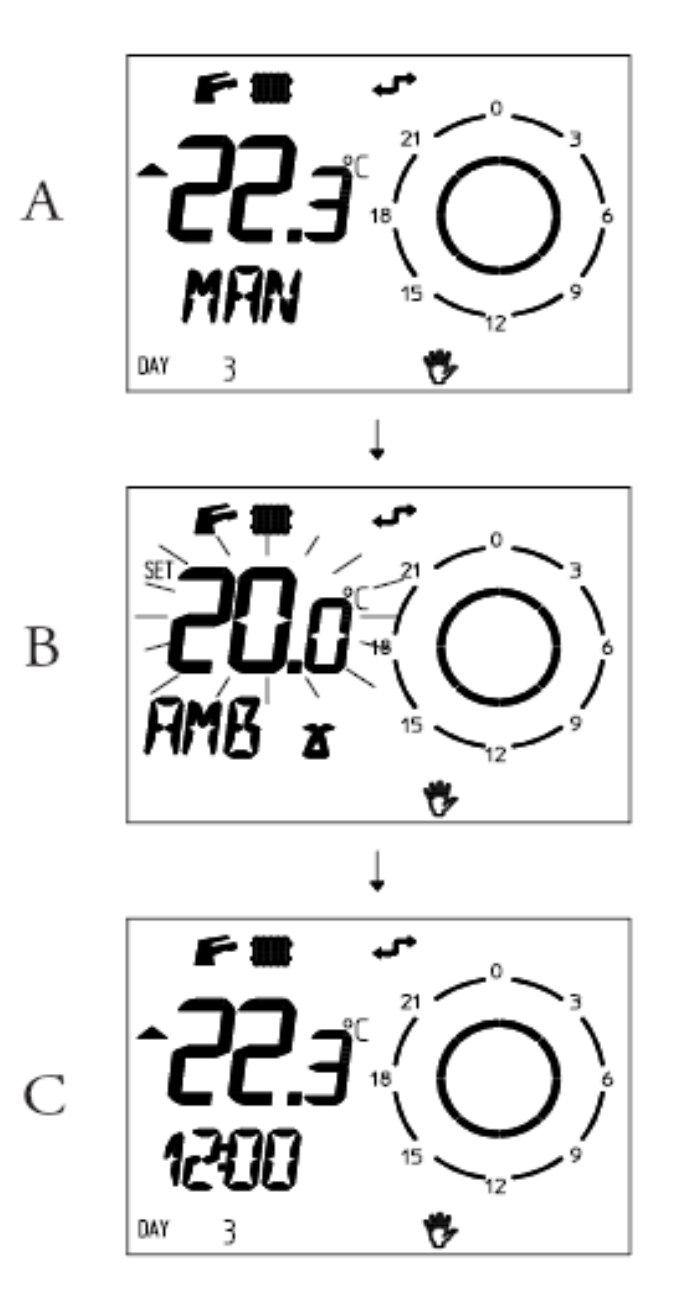

Fig. 6

# **4.4 Режим Отопление ( Зима)**

При установленном на CRD режиме Отопление, работа котла возможна в режиме ГВС и в режиме отопления помещения.

#### **4.5 Установка температуры отопления**

В режиме Отопление CRD устанавливает температуру в системе отопления в соответствии с требуемой комнатной температурой.

Может быть выбран один из двух режимов управления комнатной температурой автоматический и ручной.

# **5. РЕЖИМ РУЧНОГО УПРАВЛЕНИЯ КОМНАТНОЙ ТЕМПЕРАТУРОЙ**

### **5.1 Режим ручного управления**

Для установки температуры в ручном режиме

- Нажимайте кнопку Auto $\mathbb{R}^n$ пока на дисплее не появится символ
- Нажимайте на кнопки  $\blacktriangle$   $\widehat{\mathbb{R}}$  и  $\blacktriangledown$ для установки требуемой температуры.

На дисплей выводится мигающее значение изменяемой температуры (Fig. 6 рис.B).

Измененные значения запоминаются после прекращения мигания или нажимания

кнопки  $\frac{X}{n}$  Fig. 6 рис. C).

В ручном режиме управления можно установить значение комнатной температуры от +5 до +30°С, которое не будет изменяться при изменении параметров или установке различных режимов.

# **6. РЕЖИМ АВТОМАТИЧЕСКОГО УПРАВЛЕНИЯ КОМНАТНОЙ ТЕМПЕРАТУРОЙ**

CRD может работать в автоматическом режиме, в котором заданная комнатная температура изменяется в соответствии с временем суток и программой переключений.

Для комнатной температуры может быть установлено два уровня:

комфортный  $\mathbf x$  и пониженный  $\mathbf f$ , один из которых CRD будет поддерживать в соответствии с переключений программой, днем недели и временем суток.

Комнатную температуру можно устанавливать в любом режиме CRD.

#### **6.1 Установка текущего времени и дня недели**

Нажмите кнопку  $\mathfrak{S}$ , чтобы войти в режим установки времени и дня недели.

Нажимая кнопки  $\blacktriangle$  1 $\mathbb{\hat{N}}$  и  $\blacktriangledown$  1 $\mathbb{\hat{N}}$ . установите соответственно часы, минуты и день недели.

Нажмите кнопку  $\frac{X}{\frac{1}{2}}$ для подтверждения сделанной установки и перехода к следующей.

Нажмите кнопку  $\mathbb{C}$ , для выхода из режима установки времени и дня недели.

#### **Внимание:**

Day 1 означает Понедельник, Day 2 - Вторник, и т. д. …

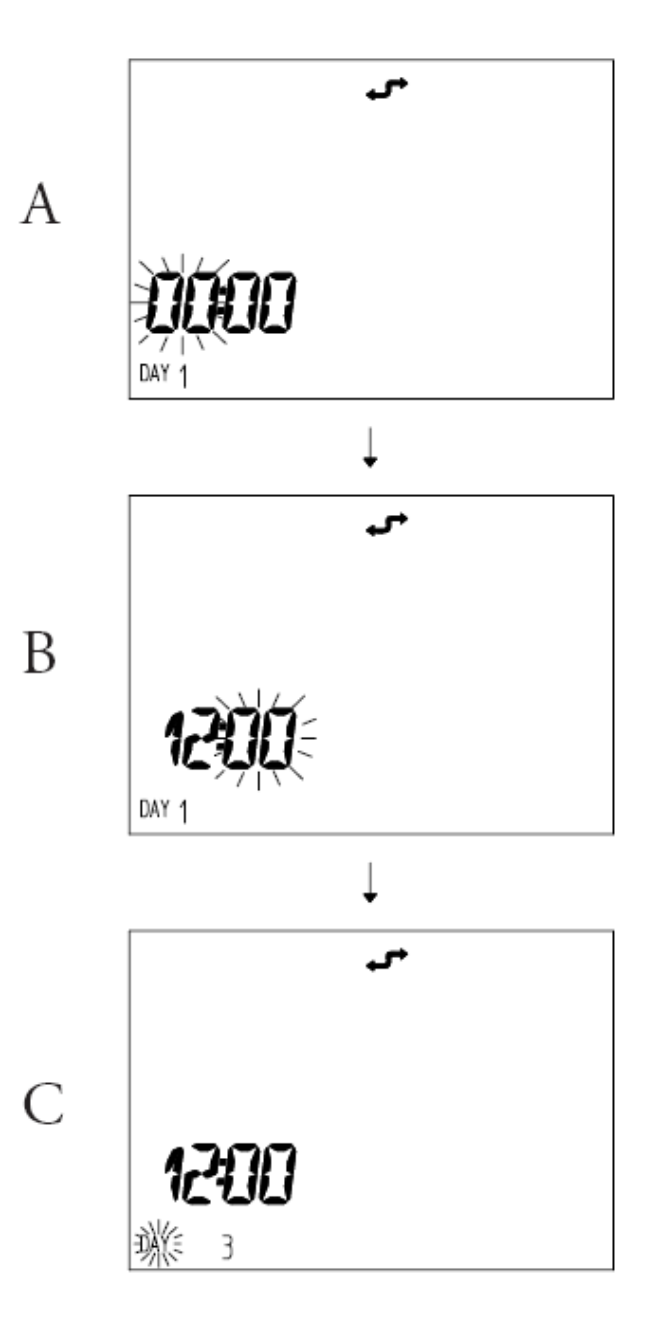

### **6.2 Режим автоматического управления комнатной температурой со стандартной предустановленной программой**

CRD имеет стандартную программу для управления комнатной температурой

Чтобы использовать эту программу,

(см. таблицу) нажимайте кнопку **Auto**  $\overline{w}$  пока на дисплее не появится символ  $\bullet$ .

С этого момента CRD работает по программе в описанной в приведенной ниже таблице:

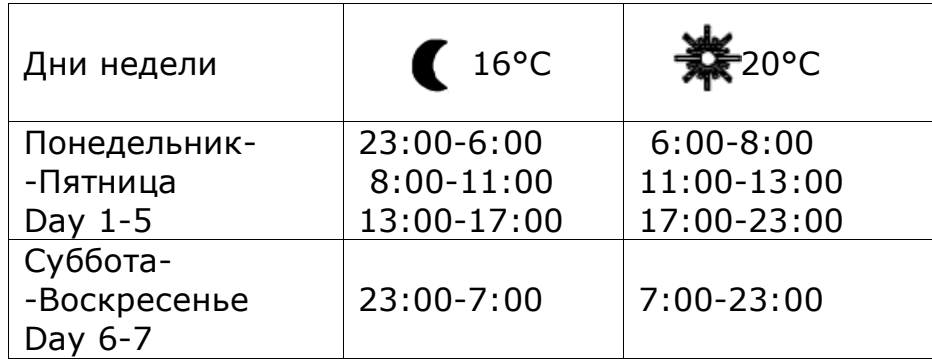

Как изменять параметры стандартной программы переключений и значения комфортной и пониженной температуры и описано в п 6.3 этой инструкции.

## **6.3 Режим автоматического управления комнатной температурой с индивидуальной программой**

Если стандартная программа не соответствует Вашим потребностям, в нее можно внести изменения, включая значения комнатной температуры, начало и окончание периодов отопления.

#### **6.3.1. Изменение комнатной температуры**

Нажмите на кнопку  $\leftarrow$  养 отображения комнатной температуры (COMFR) (Fig. 9 рис. А).

Нажимайте на кнопки установки требуемой температуры.

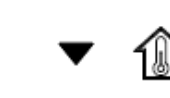

Нажмите кнопку **ОК/1**для подтверждения установленной комфортной температуры и перехода к установке пониженной (ECONM) температуры.

Нажимайте на кнопки

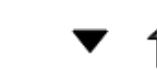

установки требуемой пониженной температуры.

Нажмите кнопку (Уудля подтверждения изменений, выхода из меню установки комнатной температуры и переходу в нормальный режим.

После выполнения этих изменений CDR будет работать по стандартной временной программе с новыми значениями комфортной и пониженной температуры.

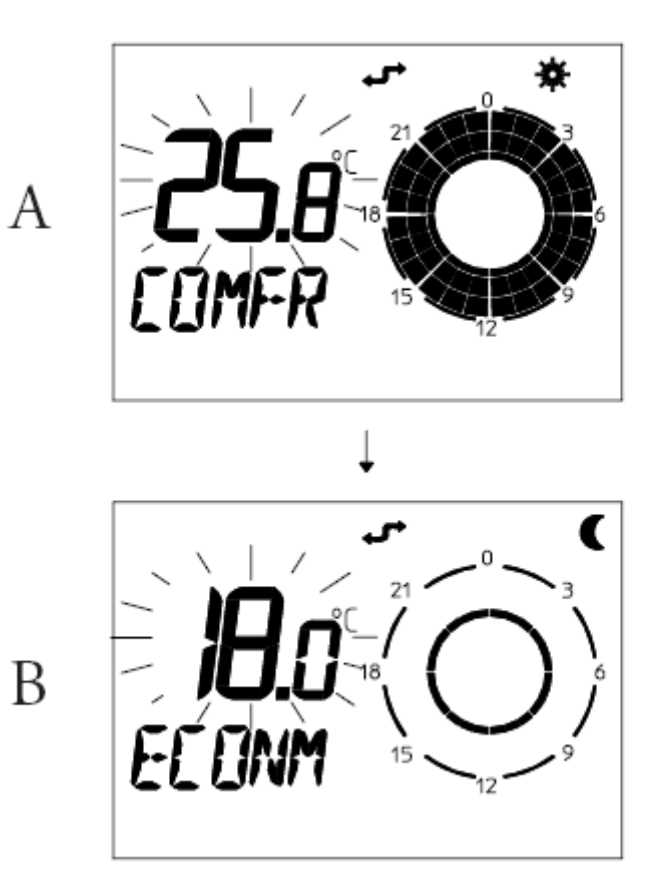

# **6.3.2. Изменение программы переключений**

Если стандартная программа переключений не соответствует Вашим потребностям, Вы можете ее изменить.

Нажмите на кнопку Ргод для входа в режим программирования.

ограммирования.<br>Нажимайте на кнопки ▲ 10 и ▼ 10 для выбора дня или группы дней недели, для которых Вы хотите изменить программу переключений. На дисплее (Fig.10 рис.А) при этом мигает выбранный день или группа дней недели. Дни и группы дней будут выбираться в следующей последовательности:

Понедельник

……

Воскресенье

Понедельник- Пятница

Суббота- Воскресенье

Понедельник- Суббота

Воскресенье

Понедельник- Воскресенье

После выбора дня или группы дней нажмите кнопку OK / 1 для подтверждения выбора. На дисплее начнет мигать время начала первого периода отопления

с комфортной температурой и выводится сообщение «ON1» (Fig.10 рис. В)

(т.е. время переключения CRD на комфортную температуру).

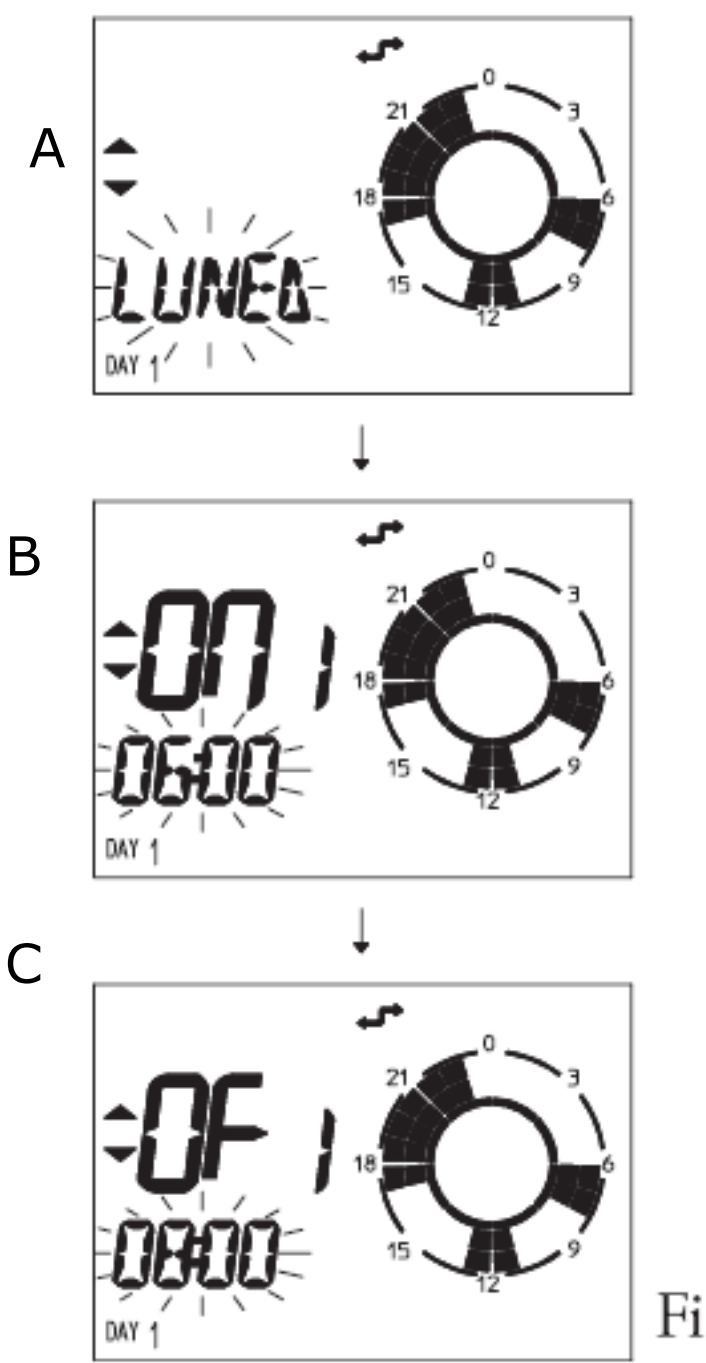

Нажимайте на кнопки  $\blacktriangle$   $\mathbb{Q}$  и  $\blacktriangledown$   $\mathbb{Q}$   $\Box$ установки требуемого времени начала первого периода отопления.

При нажатии соответствующей кнопки время увеличивается/уменьшается на 30 мин. и изменения отображаются на дисплее.

Нажмите кнопку ОК/1 для подтверждения изменений. На дисплее отобразится время окончания первого периода отопления (т.е. время переключения на пониженную температуру) и сообщение OF 1 (Fig 10 рис.С).

Нажимайте на кнопки  $\blacktriangle$   $\widehat{M}$ для установки требуемого времени окончания первого периода отопления.

При нажатии соответствующей кнопки время увеличивается/уменьшается с шагом 30 мин. и изменения отображаются на дисплее.

Нажмите кнопку *ОК | 1* для подтверждения изменений. На дисплее отобразится время начала второго периода отопления.

Таким образом можно запрограммировать для каждого дня до 4 периодов отопления. Переход периода отопления через 24 часа не влияет на выполнение программы.

После программирования выбранной дневной программы нажмите кнопку **ОК/1** и на дисплее отобразится следующий день/дни для изменения.

Повторите для них операции, описанные выше, если это необходимо. После программирования последнего дня недели (Воскресенье) CRD выходит из режима программирования и начинает работать в нормальном режиме с внесенными изменениями.

Из режима программирования можно выйти в любой момент нажав клавишу **Prod** 

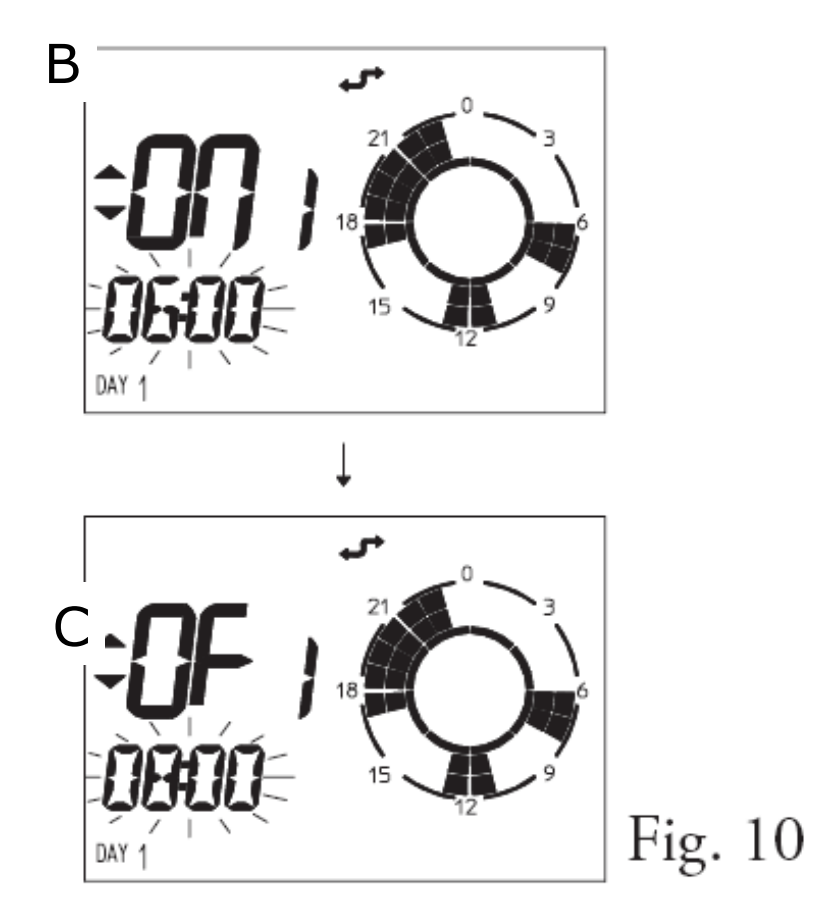

При необходимости можно установить в CRD заводские установки. Для этого последовательно нажмите

сначала кнопки **Ргод**, а затем  $\mathbb{R}$  и удерживайте их нажатыми пока на дисплее мигает сообщение "CLEAR".

Все подтвержденные установки индивидуальной программы и значения температуры сохраняются в CRD при отключении электропитания.

#### **6.4 Временное изменение комнатной температуры.**

В автоматическом режиме можно временно изменять установленные значения комнатной температуры. (Fig 11 рис. А).

Кнопками  $\triangle$   $\mathbb{Q}$  и  $\blacktriangledown$   $\mathbb{Q}$  установите требуемую комнатную температуру. На дисплее появится символ  $\Omega$ мигающие символ и значение комнатной температуры (Fig 11 рис.В).

Для подтверждения

установленной комнатной температуры нажмите кнопку.

Если изменение не подтвердить, через несколько миганий оно автоматически запомнится и дисплей перейдет к нормальному

режиму индикации с мигающим символом  $\mathbb{C}$ .

Изменение будет действовать до следующего переключения CRD с комфортной температуры на пониженную.

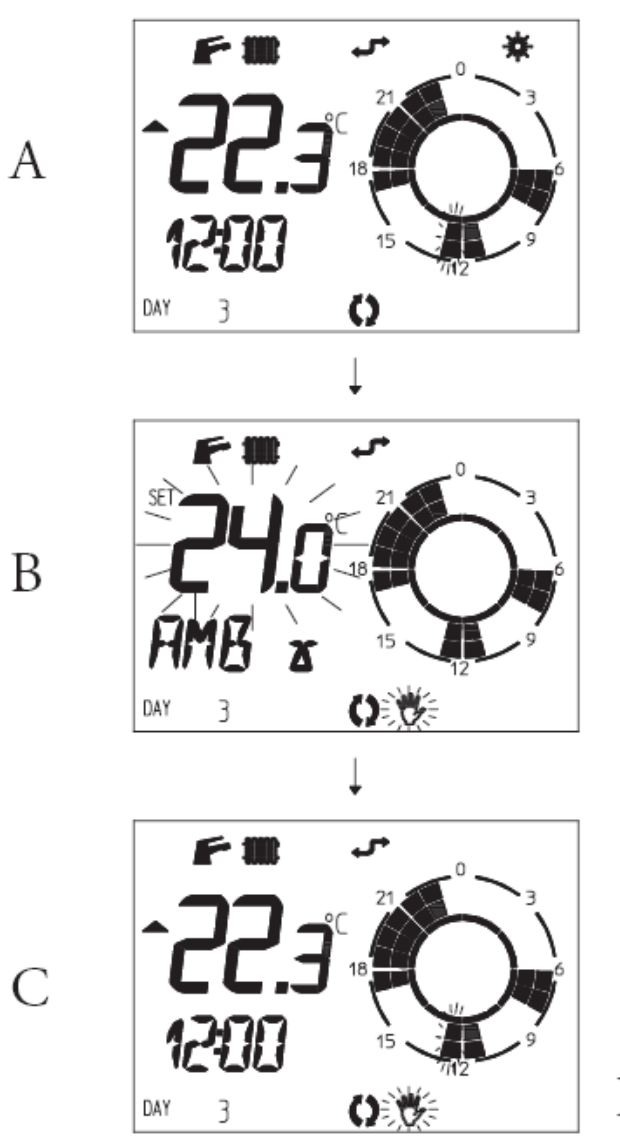

# **7. Информация**

Нажимая на кнопку ОК/1 можно вывести на дисплей дополнительную информацию в соответствии с режимом работы котла, установленным во время запроса информации.

• Режим ГВС

Температура ГВС

- Режим отопления
	- Действующая комнатная температура: комфортная или пониженная
	- Температура подающей линии котла
	- Температура ГВС
	- Временная программа текущего дня;

В этом окне, нажимая на кнопки  $\blacktriangle$   $\widehat{\mathbb{R}}$  и  $\blacktriangledown$   $\widehat{\mathbb{R}}$ можно просмотреть всю недельную программу переключений.

# **8. Диагностика неисправностей**

CRD постоянно контролирует состояние котла и при отклонениях в его работе выводит на дисплей сообщение «ERROR» (неисправность) и соответствующий код неисправности.

Если сбой в работе котла может быть устранен нажатием на кнопку  $\frac{X}{i}$ ,

на дисплей попеременно выводятся сообщения «ERROR» и «ОК».

Нажмите кнопку ОК  $\parallel$  для сброса неисправности.

Значения кодов неисправностей могут зависеть от типа котла, к которому подключен CRD. Информацию о кодах неисправностей можно получить из инструкции по монтажу котла.

Если после последовательно

выполненных 5-ти команд Сброс с CRD котел остается в состоянии «ERROR» (неисправность), выполнение команды Сброс с CRD блокируется.

Поэтому последующую команду Сброс следует производить с пульта управления котла.

Если неисправность не устраняется с помощью команды Сброс, следует вызвать специалиста из авторизованного сервисного центра.

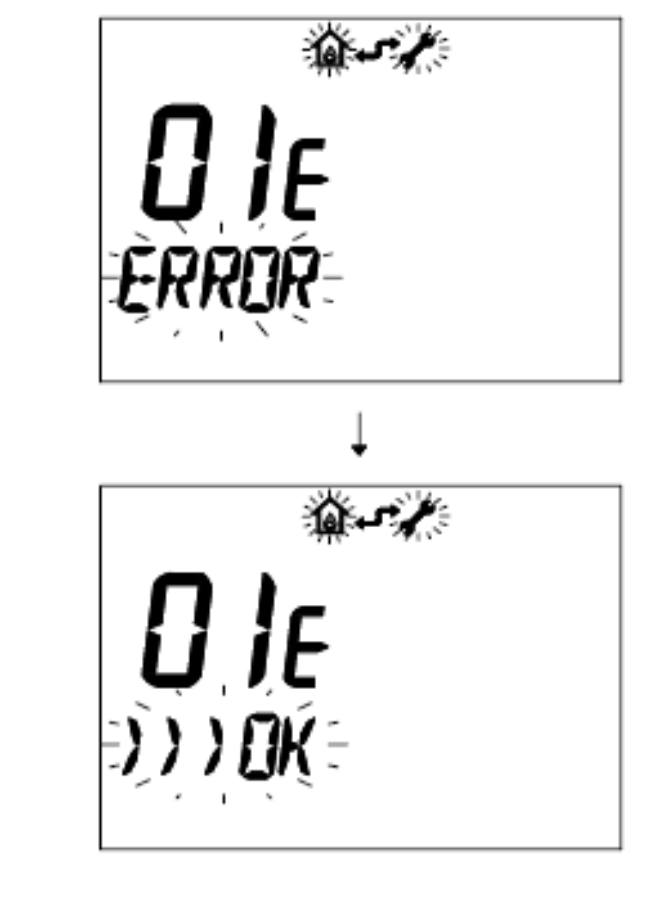

А

B

# **9. Специальные функции**

CRD имеет специальное меню, предназначенное для специалистов, в котором можно устанавливать параметры управления. Вход в меню осуществляется следующим образом:

Нажмите кнопку Ргод и удерживая ее нажмите кнопку $0$ К/1.

После входа в меню

с помощью кнопок  $\blacktriangle$   $\textcircled{1}$ и  $\blacktriangledown$   $\textcircled{1}$  выберите параметр и подтвердите выбор кнопкой  $\overline{OK}/\overline{1}$ .

С помощью кнопок  $\bullet$   $\hat{m}$   $\bullet$   $\bullet$   $\hat{m}$  измените значение параметра и подтвердите изменения кнопкой **OK**/1.

#### **Параметры:**

**RISL** максимальная температура котла 85°С

**ANTIG** - комнатная температура, при которой включается защита от замерзания Диапазон установки: 0-10°С.

**AMBCR** коррекция температуры, измеренной датчиком CRD .

Диапазон установки: от-1,0 до +1°С

**AMBON** этот параметр вкл/откл управление по датчику комнатной температуры.

При отключенном управлении по датчику комнатной температуры CRD работает по временной программе, не измеряя комнатную температуру; При этом защита от замерзания продолжает действовать.

При отключенном управлении по датчику комнатной температуры на CRD можно с помощью кнопок  $\blacktriangle$   $\circledR$   $\mathfrak{u}$   $\blacktriangledown$   $\circledR$ установить температуру подающей линии котла.

**MODUL** - параметр, определяющий способ управления мощностью котла:

Модулирующий 1 Релейный (Вкл/Выкл) 0

**ITALN** - параметр, определяющий язык индикации дисплея:

**ITALN** Итальянский

**ENGLS** Английский

**K REG** Диапазон установки параметра: от 0,5 до 6,5 (заводская установка 3). Чем больше значение параметра **K REG**, тем выше стартовое значение температуры подающей линии котла.

**DIMEN** - параметр, величина которого устанавливается в зависимости от размеров системы отопления и ее инерционности. Диапазон установки: от 1 до 10.

Чем больше значение параметра, тем быстрее будет достигнута требуемая комнатная температура. Заводская установка 5 оптимальна для системы отопления с радиаторами средних размеров.

**AUTO A** этот параметр вкл/выклфункцию оптимизации параметра **K REG** в зависимости от установленной комнатной температуры.

Эта функция при 1- включена, при 0 – выключена. После установки параметров нажмите кнопку

для возвращения CRD в нормальный режим работы.

# **10. Технические характеристики**

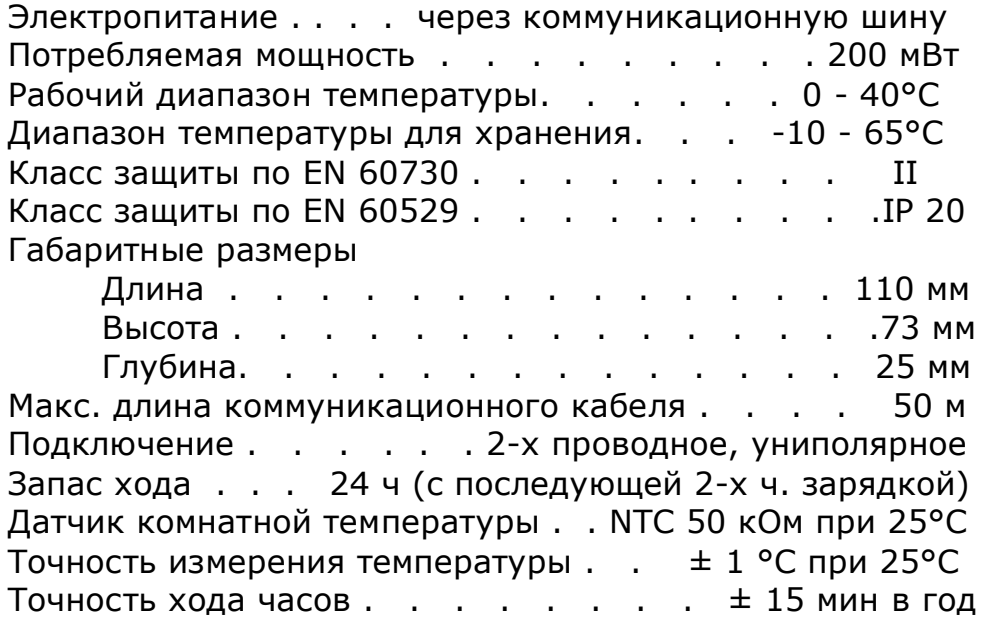

# **11. Заводские установки**

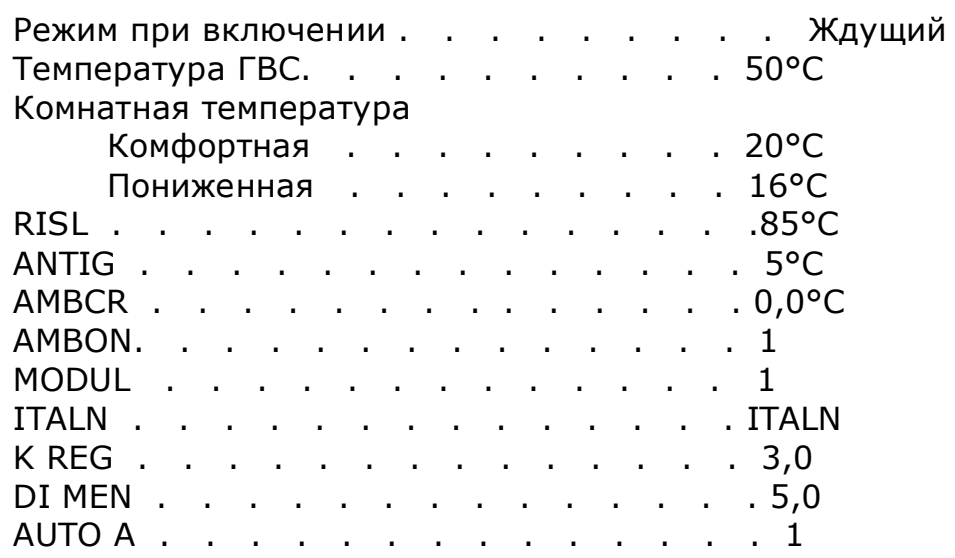

Санкт Петербург ул. Седова 12 БЦ Т4 оф. 323 тел: 3344417 факс: 3344416

23

**IMMERGAS S.p.A.** 42041 Brescello (RE) Italy www.immergas.com